# Appendix E

#### Particle Tube Flow - Houdini helpcard

# Particle Tube Flow

Tool for creating particles flowing along a tube-like surface.

This tool's interface mimics the interface of Maya's *Effects > Create Curve Flow* tool to make it easier for Maya users to transition to Houdini.

Using the tool | Tool dialog options | Modifying an existing setup | Example files

### Using the Particle Tube Flow tool

There are two ways to use the tool, which is accessible via the Tube Flow icon on the custom shelf called MT\_tools.

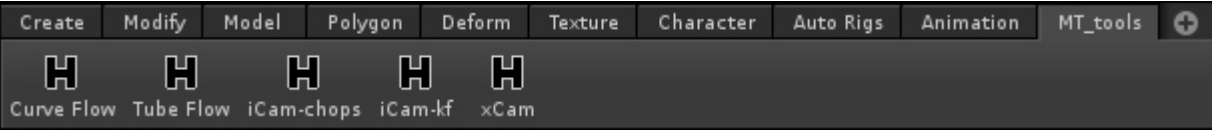

I. Automatically create a particle flow:

- 1. Select the object containing the tube geometry.
- 2. Ctrl+click the tool's icon to create a tube flow with default parameters (see next snapshot for defaults).

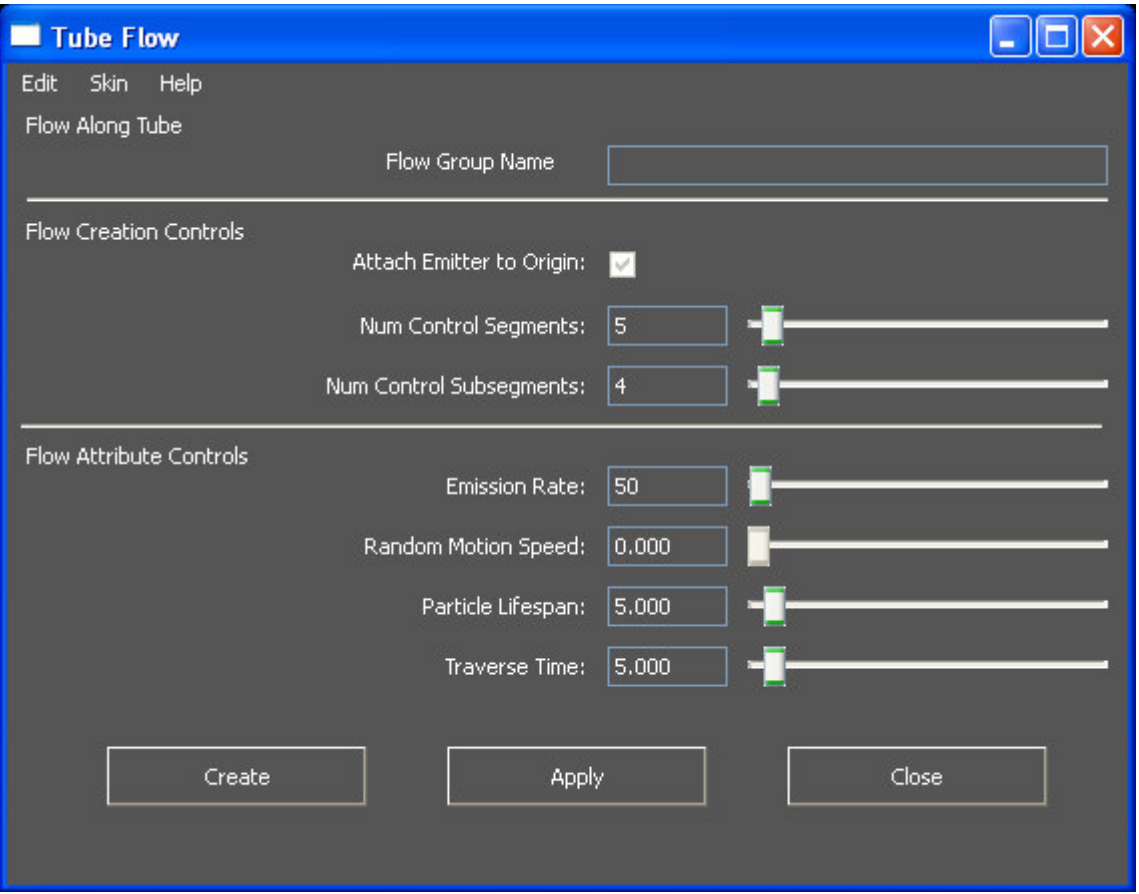

II. Manually enter parameter values:

- 1. Select the object containing the tube geometry.
- 2. Click the tool's icon.
- 3. Modify the parameters available in the dialog (or use the default values), then press Create. The dialog will close automatically.

Alternatively, create several flows for the same curve selection using the Apply button, then press *Close* to close the dialog.

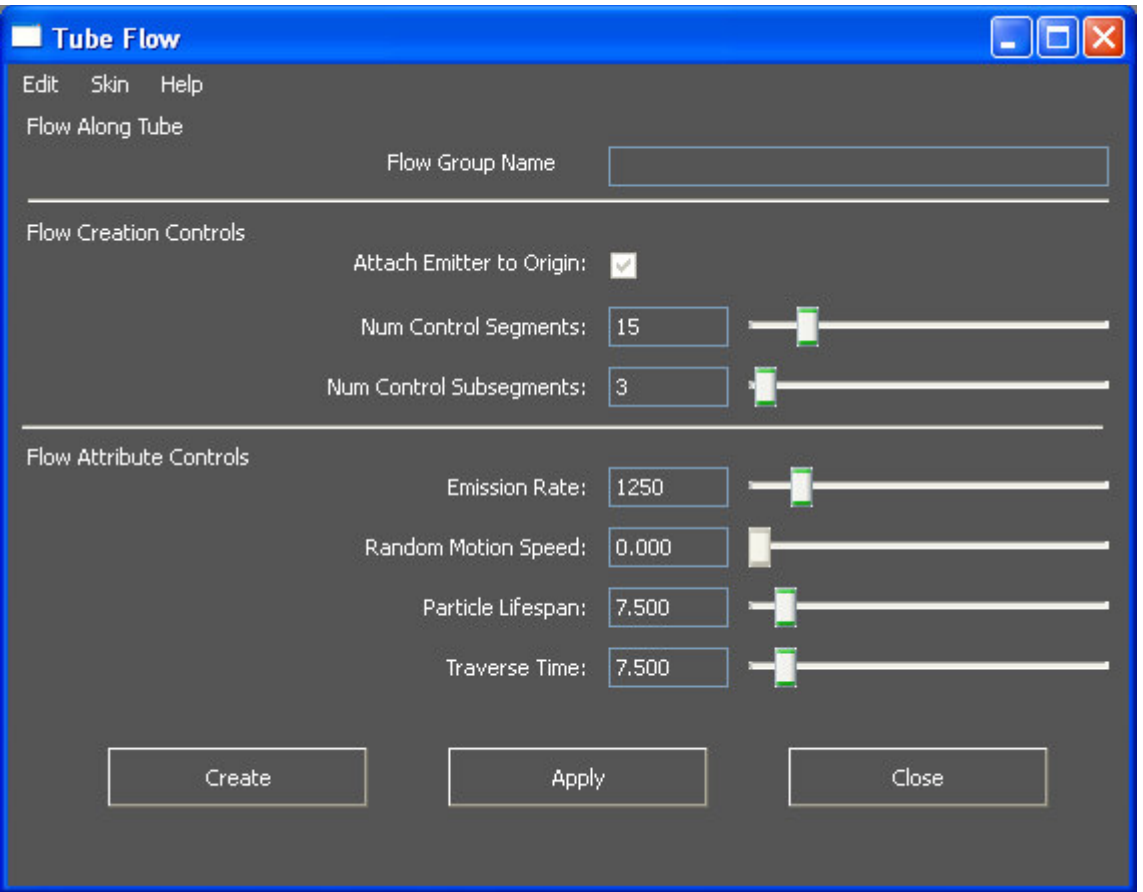

# Tool Dialog Options

### Flow Along Tube

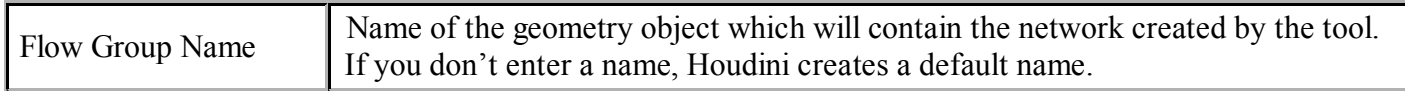

### Flow Creation Controls

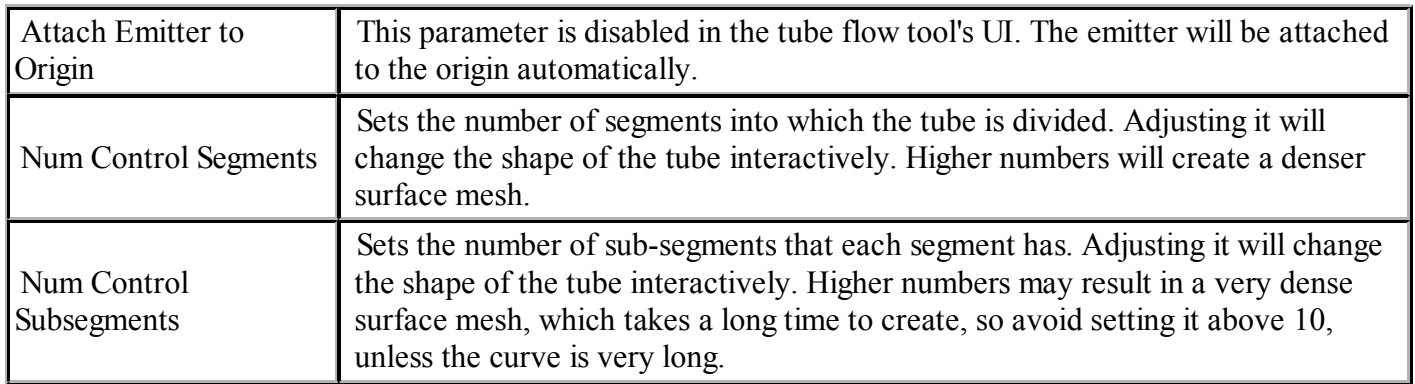

#### Flow Attribute Controls

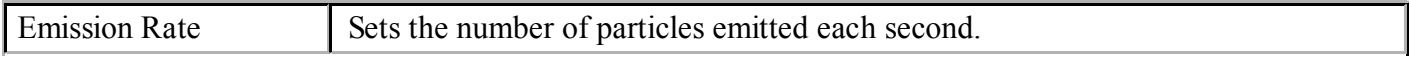

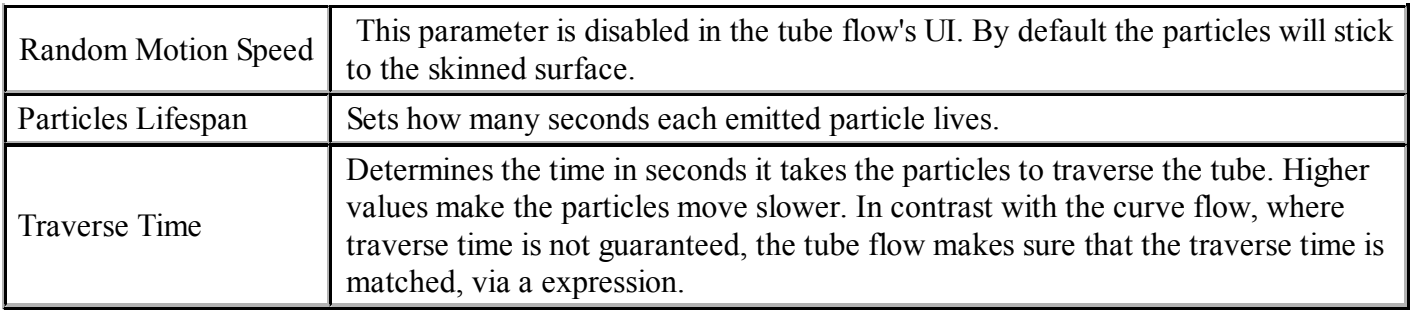

# Tool Dialog Menus

## Edit

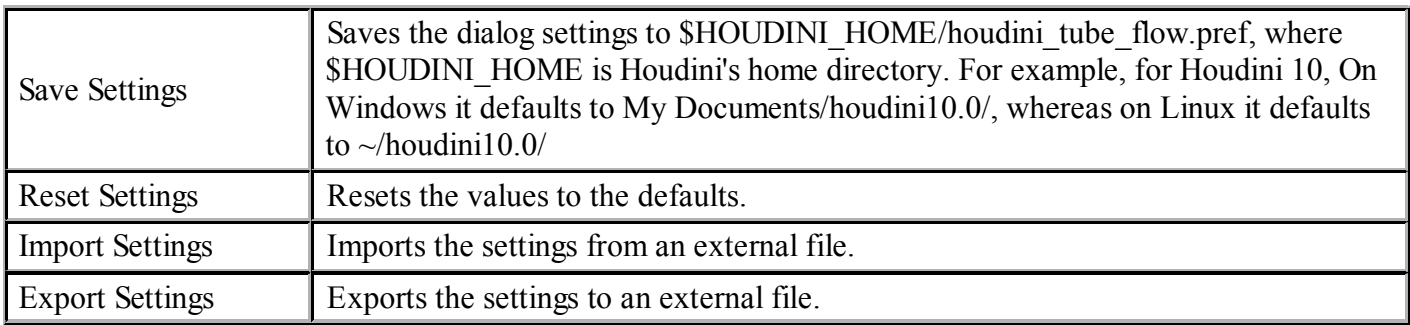

## Skin

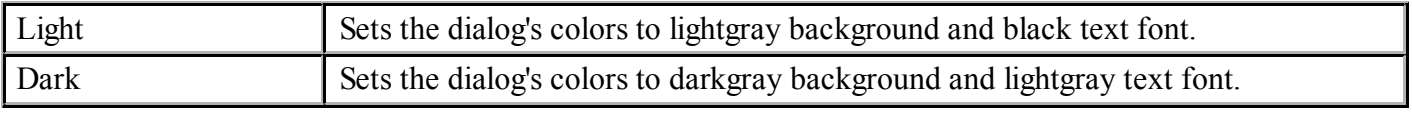

# Help

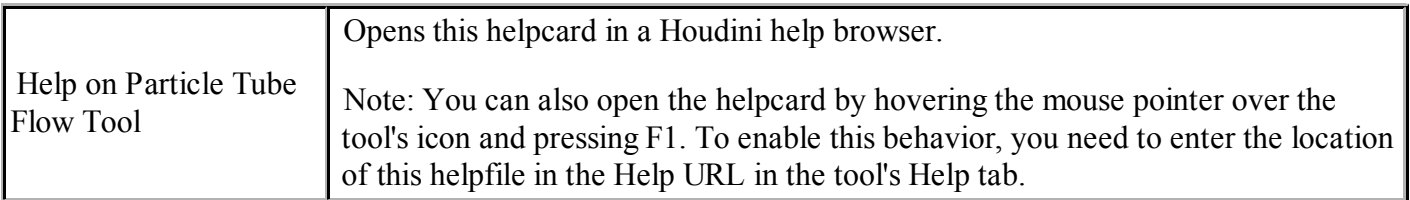

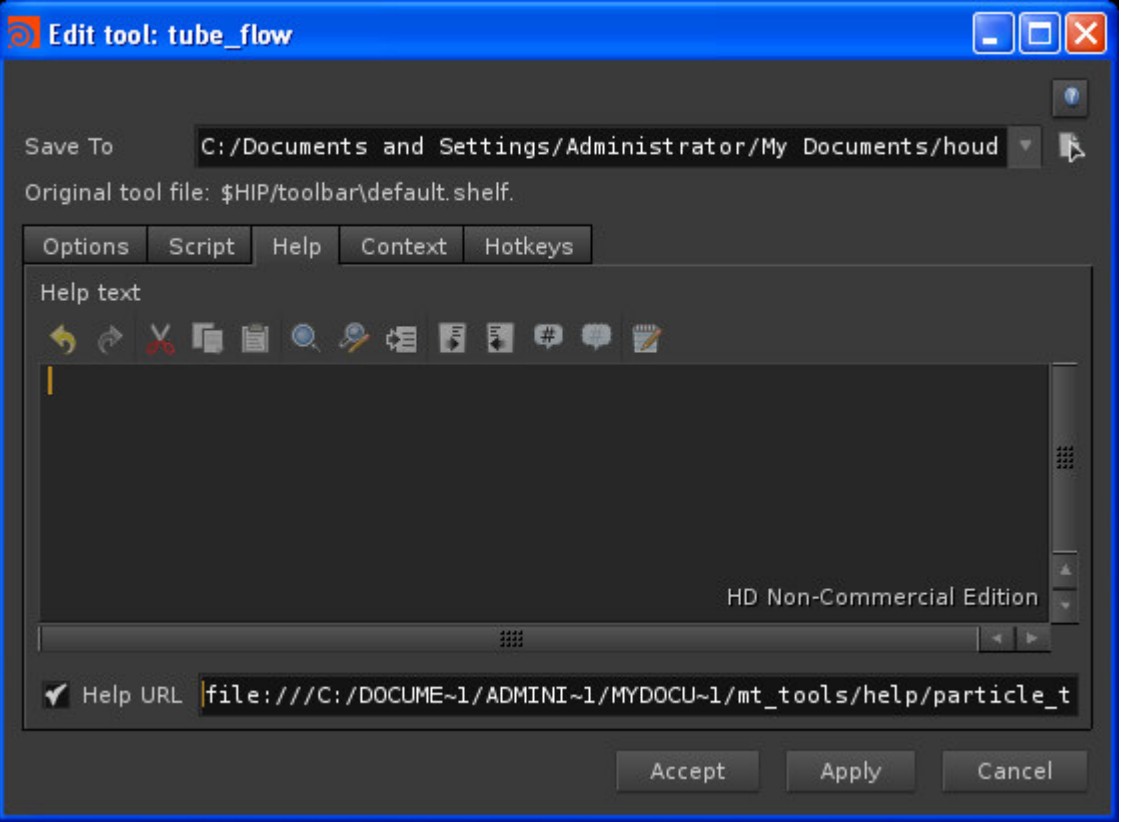

## Modifying an existing setup

After the tool's dialog window has been closed, users still have high-level control over the tube flow setup. This is done via spare parameters in the custom "Flow" tab of the geometry object created by the tool.

#### Flow Attributes

These are Flow Attribute settings replicated from the tool's dialog window.

While Maya's Create tube Flow Effect tool does not allow changing the number of segments and sub-segments after the effect has been created,

Houdini's procedural nature allows changing them as well.

Adjust the values, rewind to frame 1 if necessary, and rerun the particle simulation.

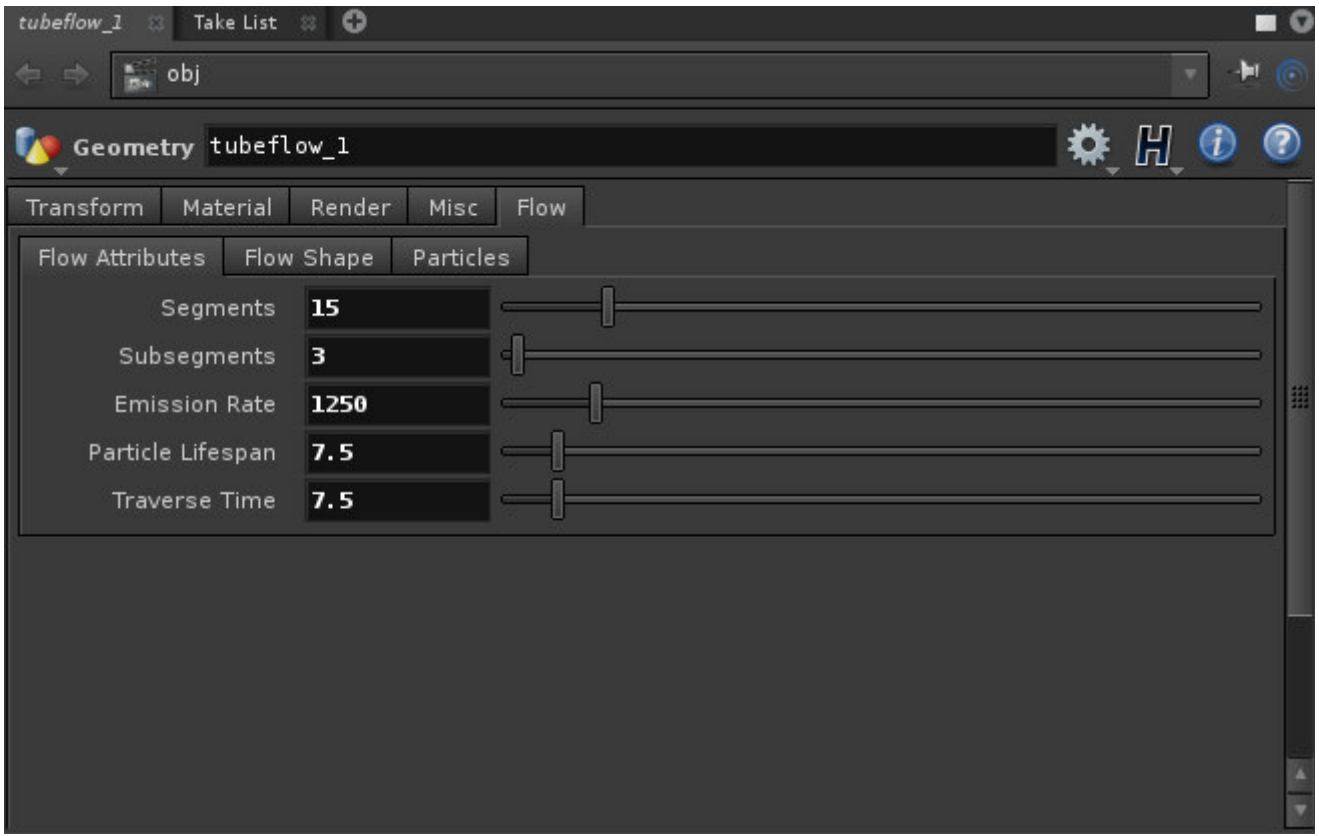

### Flow Shape

Allows control over the width of the shape's segments and sub-segments. Also, allows turning the shape visibility on/off.

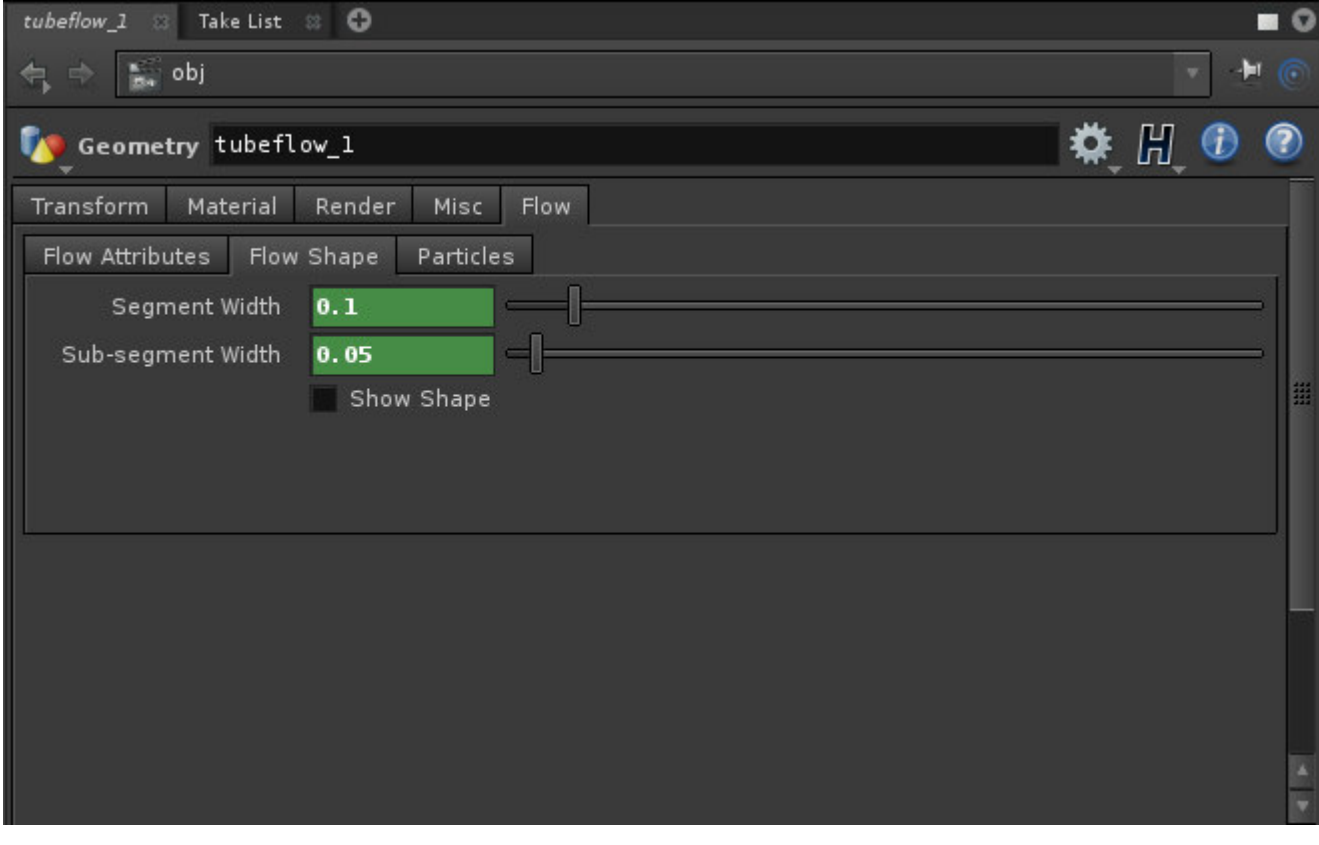

## Particles

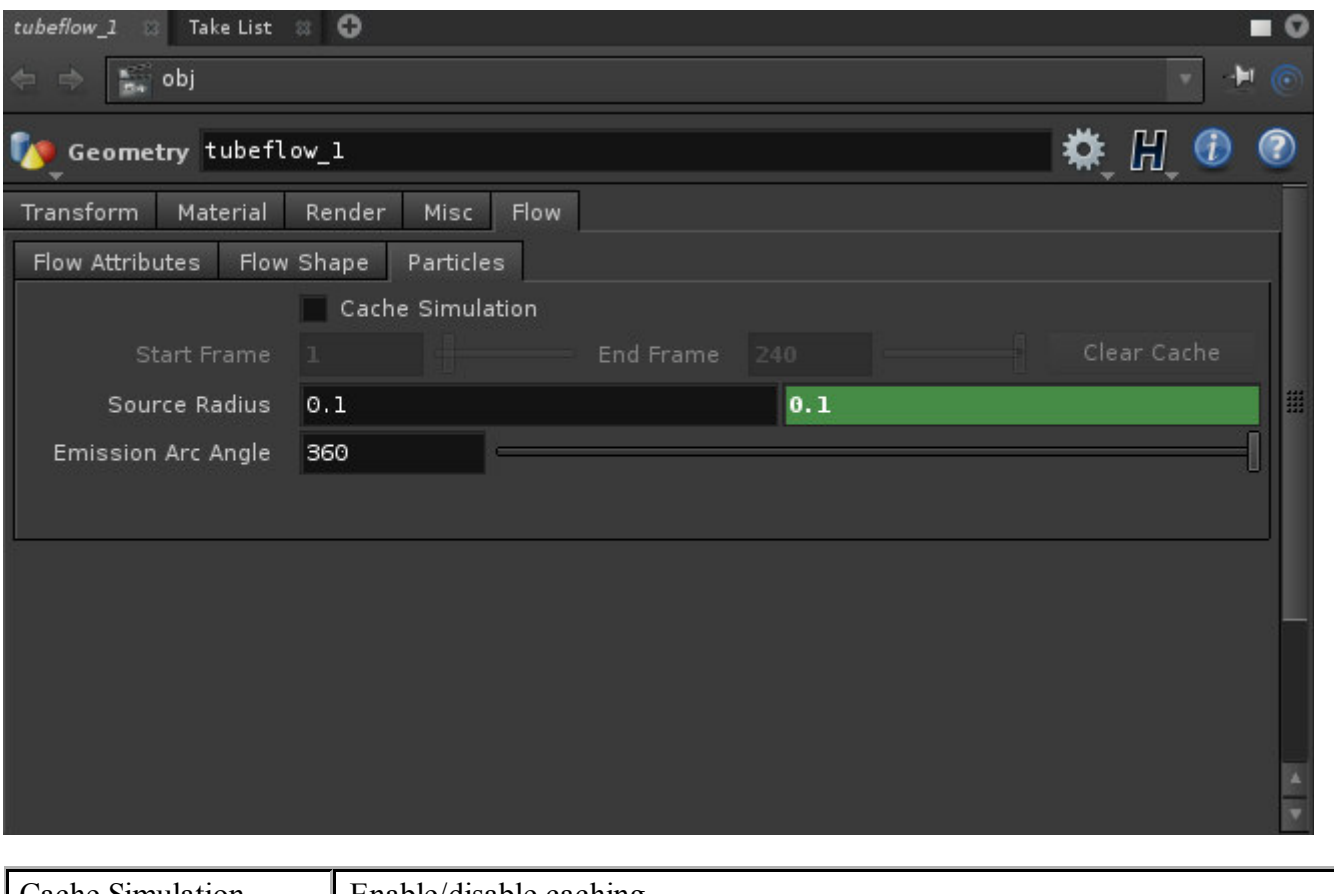

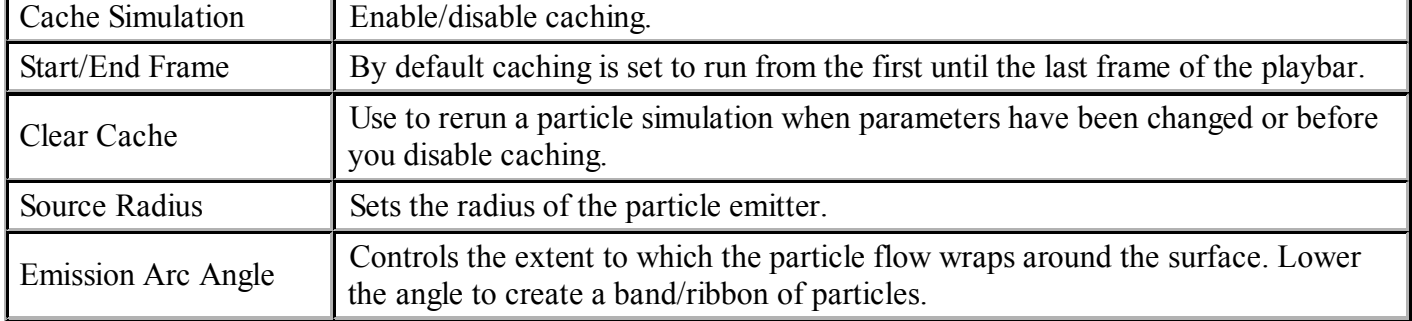

## Example files

\$HOME/mt\_tools/help/particle\_tube\_flow/examples/

The example files demonstrate various uses of the particle tube flow tool.